Использование функций электронный почты Университета для организации обучения.

- [1. Подключение к серверу и работа с электронной почтой](#page-0-0)
- [2. Работа с адресной книгой и списками групп](#page-3-0)
- 3. Обращение к адресату
- [4. Пересылка файлов большого размера](#page-4-0)

## <span id="page-0-0"></span>*1. Подключение к серверу и работа с электронной почтой*

1.1 Запустите любой браузер

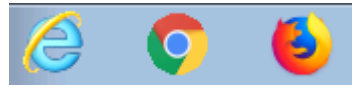

1.2. Наберите в адресной строке браузера mail.bmstu.ru, введите свой логин, пароль и нажмите на кнопку «Войти»

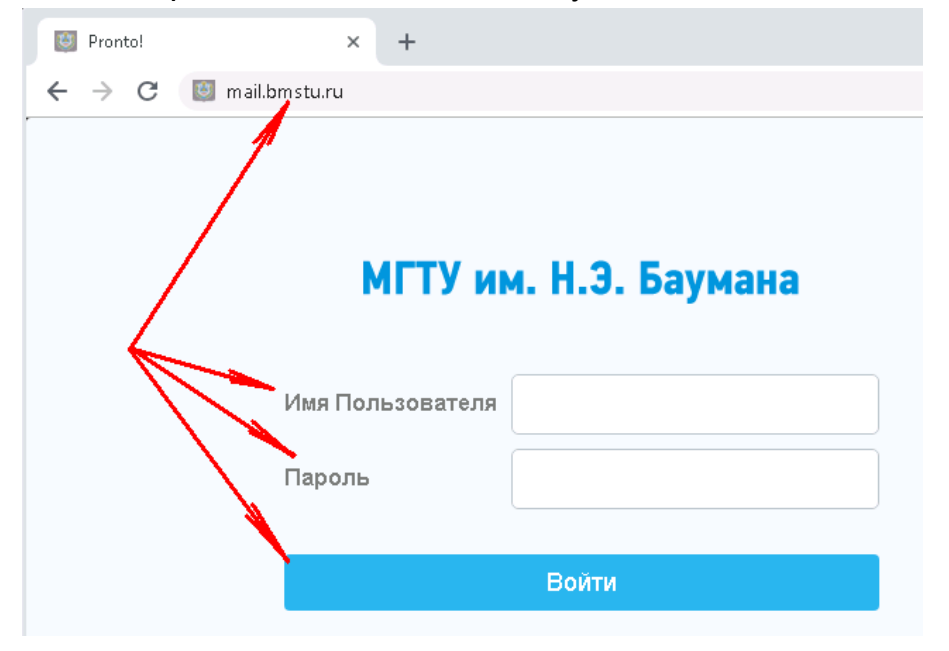

1.3. Выберите удобное для Вас расположение элементов интерфейса

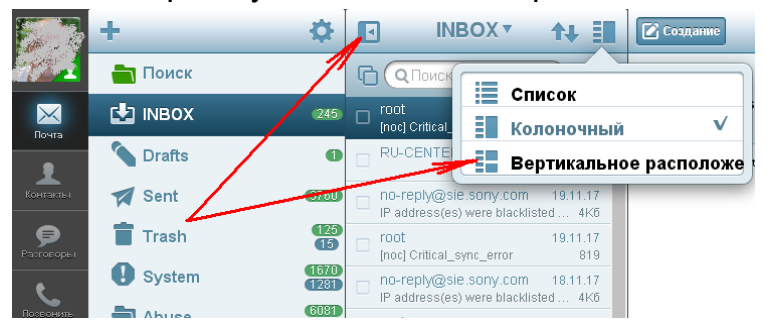

1.4. Используйте элементы управления для работы с папками, создания, удаления писем, а также ответов и перенаправлений.

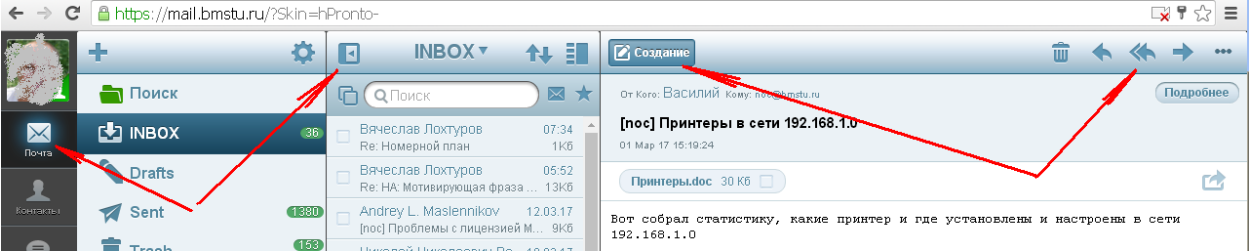

## *2. Работа с адресной книгой и списками групп*

2.1. Используйте поиск для выяснения электронного адреса группы, после ввода первых символов имени группы нажмите на ENTER.

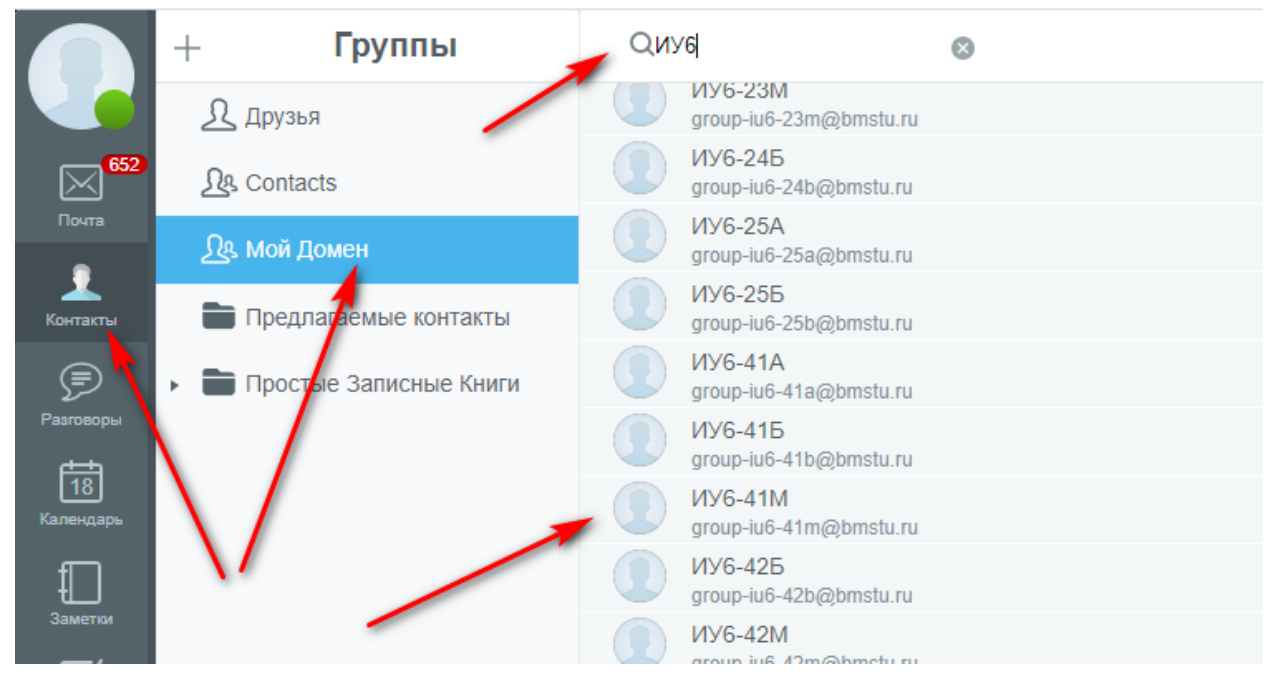

## <span id="page-3-0"></span>*3. Обращение к адресату*

3.1. Для того, чтобы написать письмо группе рассылки, или конкретному человеку необходимо создать новое письмо и в поле «Кому» начать вводить ФИО или название группы. По мере ввода, внизу будет отображаться список адресатов. Выберите нужный

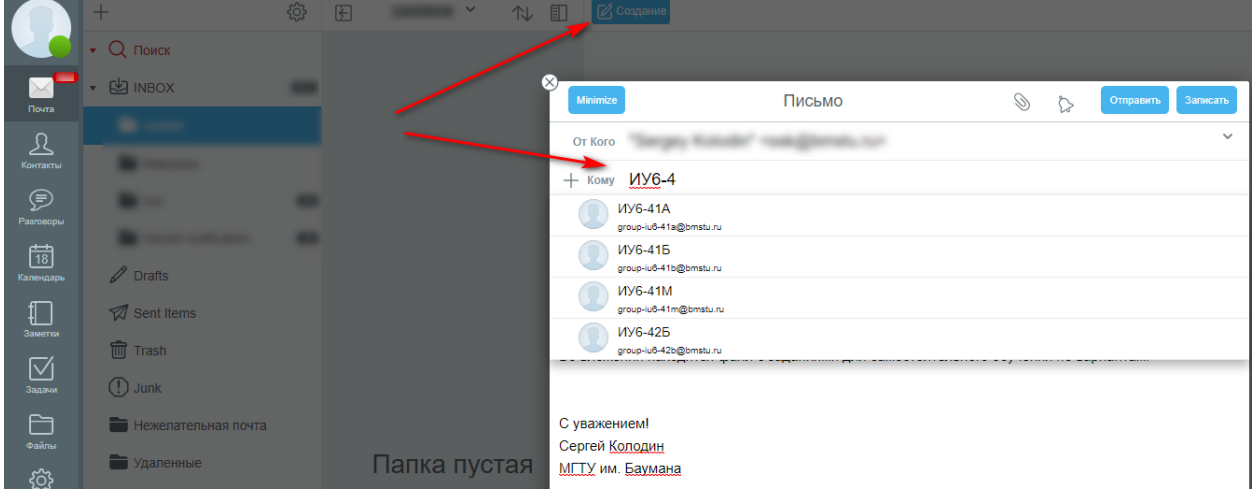

#### 3.2. Укажите тему письма, напишите его тест

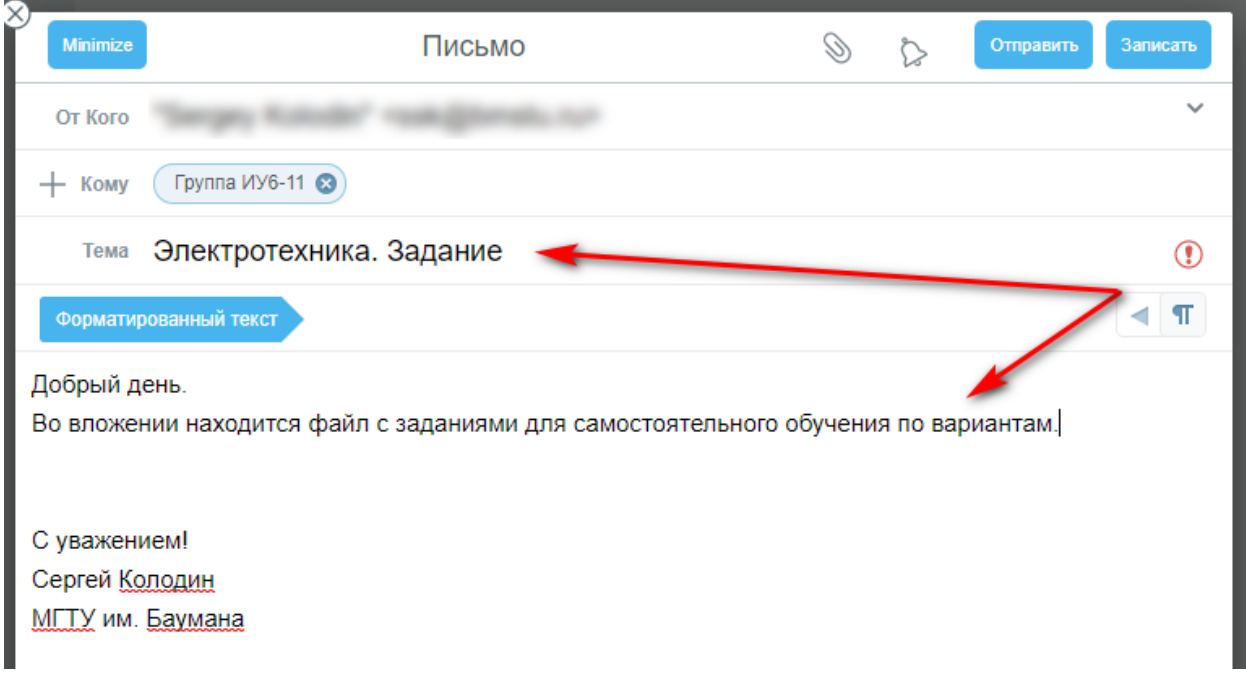

При необходимости вложите файлы с вашего компьютера

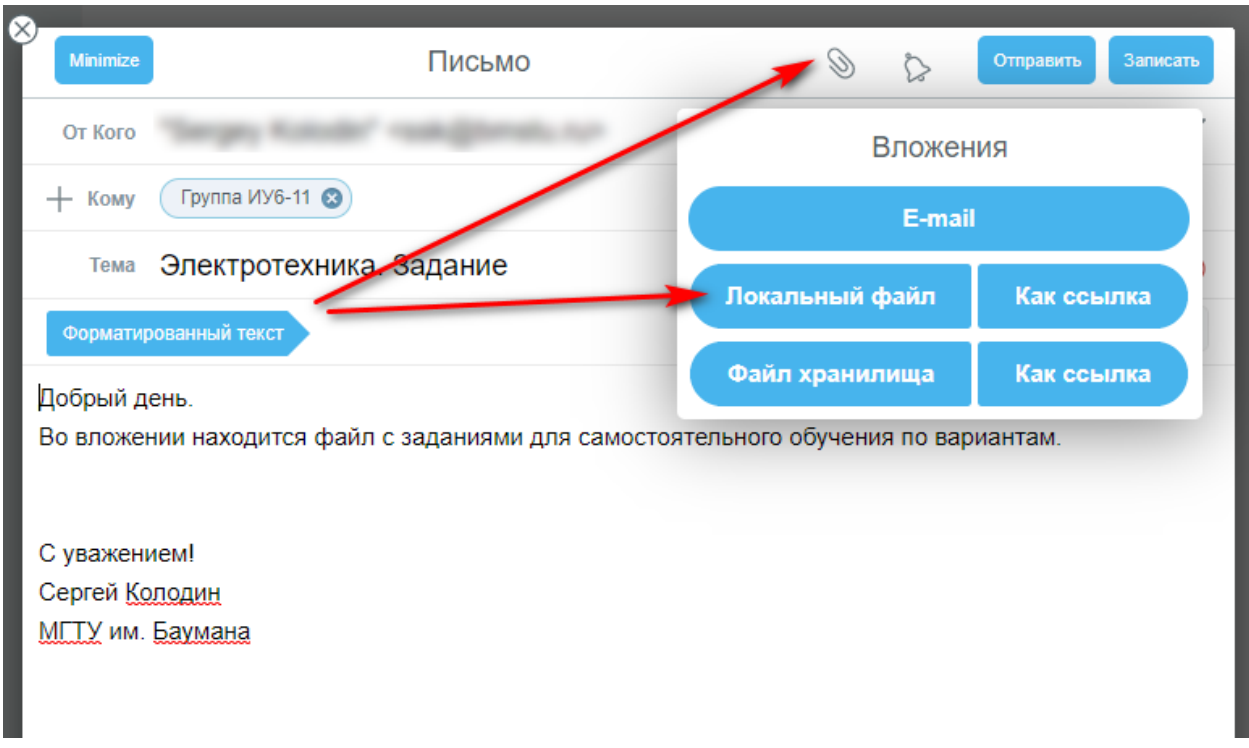

# Далее письмо с приложенным файлом можно отправлять.

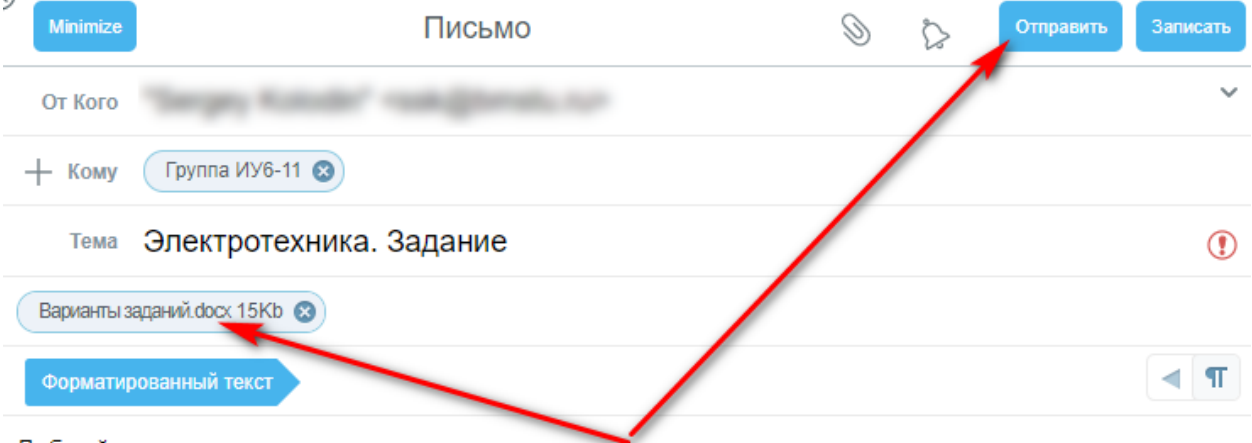

Добрый день.

Во вложении находится файл с заданиями для самостоятельного обучения по вариантам.

<span id="page-4-0"></span>С уважением! Сергей Колодин МГТУ им. Баумана

## *4. Пересылка файлов большого размера*

В случае необходимости, Вы можете отправить архив файлов большого размера

4.1. Выберите раздел «Файлы», папку public, нажмите на кнопку «Загрузить» и выберите файл.

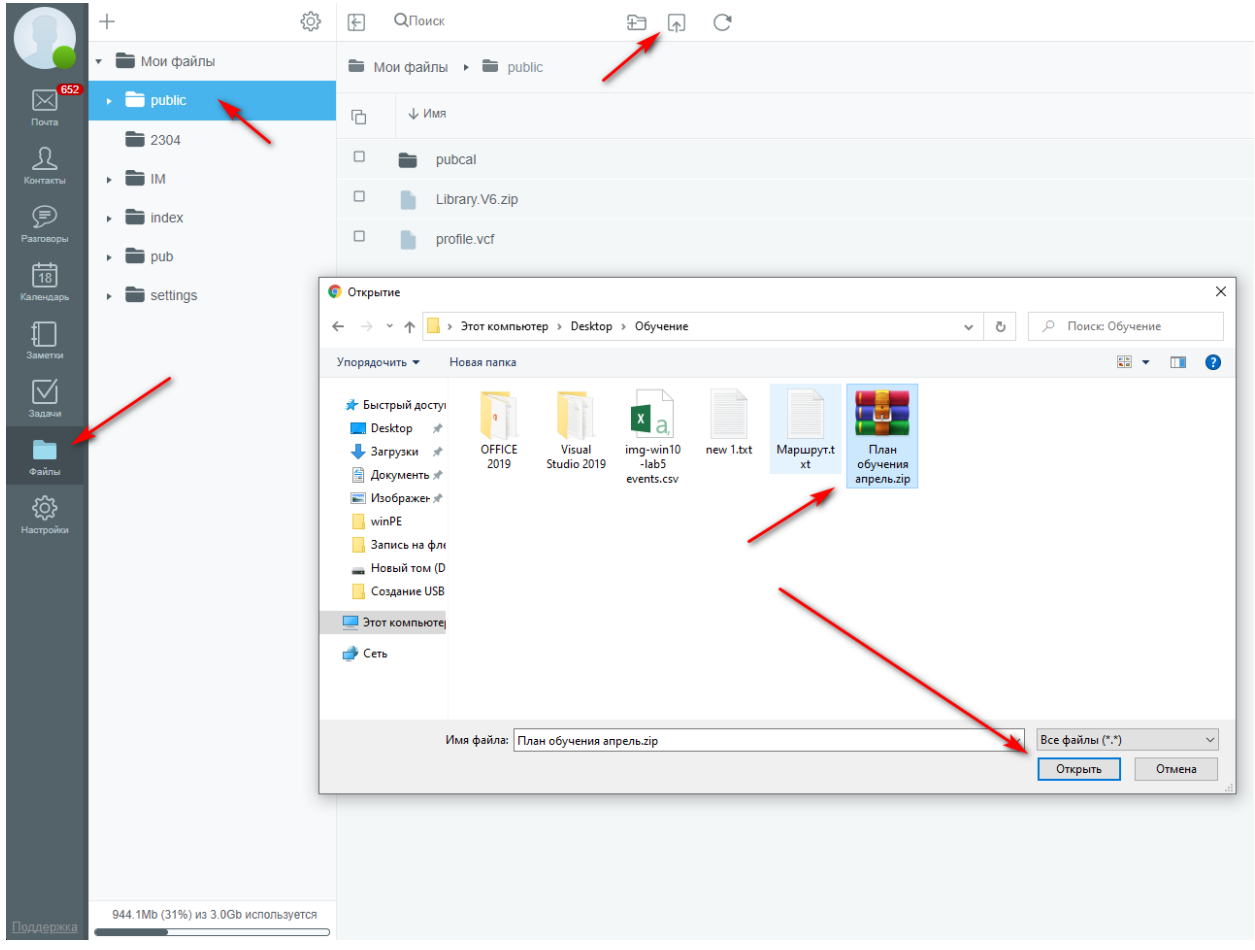

4.2. Выберите каталог «public», щелкните кнопкой мыши по загруженному файлу и выберите пункт «Отправить Ссылку»

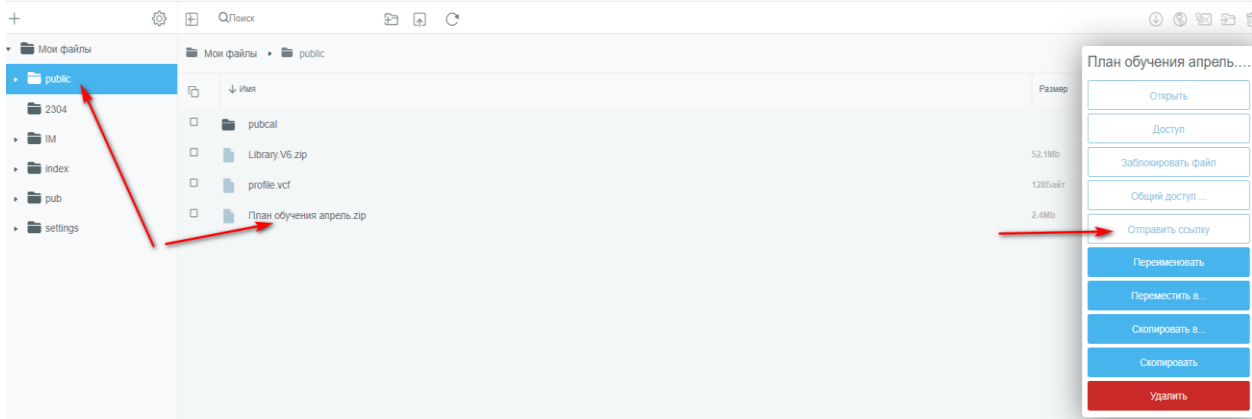

4.2. Выберите адресата, по желанию добавьте тему и текст к создавшейся ссылке

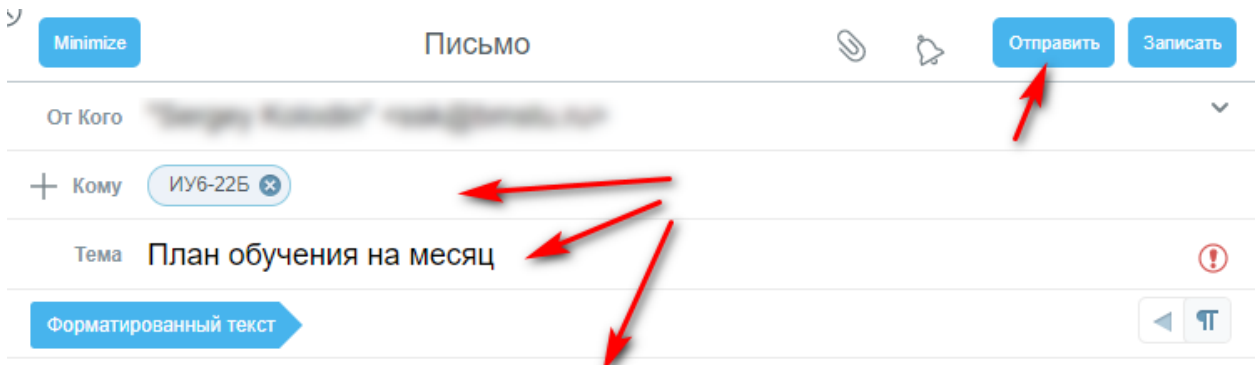

Во вложении план для самостоятельного обучения

https://mail.bmstu.ru/~sergey.kolodin@bmstu.ru/%D0%9F%D0%BB%D0%B0%D0%BD%20%D0%BE%D0% B1%D1%83%D1%87%D0%B5%D0%BD%D0%B8%D1%8F%20%D0%B0%D0%BF%D1%80%D0%B5%D0 %BB%D1%8C.zip

С уважением! Сергей Колодин МГТУ им. Баумана